## **Getting started** with Libby extras

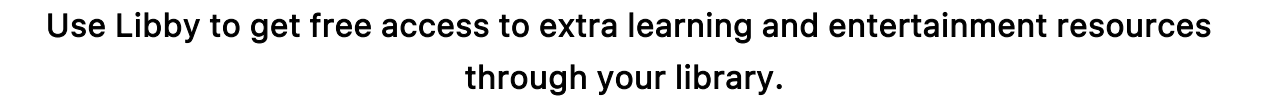

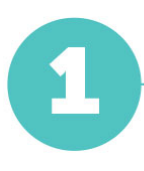

Install Libby for Android, iOS, or Fire tablets from [overdrive.com/apps/libby](https://www.overdrive.com/apps/libby). Or, visit [libbyapp.com](https://libbyapp.com/) in your Chrome, Firefox, Safari, or Edge browser.

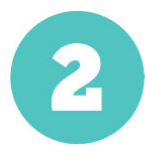

In Libby, follow the prompts to find your library and sign in with a valid library card.

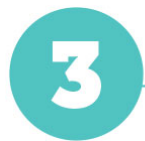

From the library home screen, scroll down and tap the Extras header to see a list of providers.

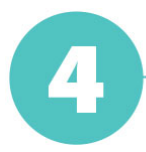

Select a provider, then tap Open. You'll be taken out of Libby to learn more about the provider. Follow the prompts to get free access to their service.

A note about TV access: Some video providers offer apps for smart TVs and streaming devices. If you create an account when accessing these providers through Libby, you can enjoy free access to their TV apps by signing in with that account. If <sup>a</sup> video provider doesn't offer <sup>a</sup> streaming app, you may be able to cast their content from your device to <sup>a</sup> TV instead; please consult your device help for casting instructions.